# Setting Up talech

#### STEP 1: Review the talech welcome email

Review the talech welcome email in your inbox to download and set up the software.

### **STEP 2: Review the tablet solutions information**

Visit www.paymentstartnow.com/payments/tablet-pos and review the tablet solutions information for links to videos and guides.

### **INSTALLING TALECH ON YOUR IPAD**

### **STEP 1: Access your Apple ID**

To install talech on your iPad, you must first have an Apple ID. If you have an Apple ID, skip to step 2. If you don't have an Apple ID, please refer to your iPad support documentation or Apple website https://appleid.apple.com/account for instructions on setting up your Apple ID.

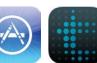

### STEP 2: Download talech app from the app store

Download the talech application by opening the App Store from your iPad, then searching for "Talech." Click "Install." If prompted, enter in the password for your Apple ID, then click, "OK."

### **STEP 3: Open and login to talech**

Open the talech app and enter your credentials which were sent in your talech welcome email to log onto talech.com/login to perform any bulk actions needed.

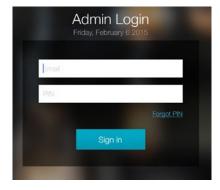

support@talech.com 1-888-995-1998 www.talech.com/support

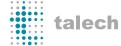

## **Hardware Checklist**

Depending on your order, your talech shipments will include the equipment you specified from the options below:

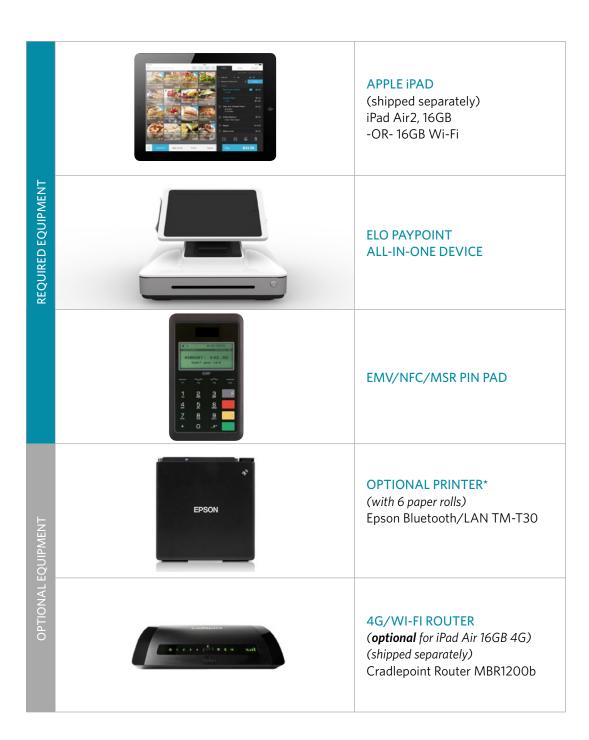

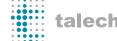

# **Setting up Hardware**

### STEP 1:

iPad®, iPad Air® (pre-installed) and iPad Air 2® trays are available and labeled in the box. Select your iPad, iPad Air and iPad Air 2 versions for proper use.

## STEP 2:

To install the iPad or iPad Air tray, remove the four pre-installed mounting screws to swap mounting trays, if required.

### STEP 3:

Ensure the Lightning® connector cap is pulled out before installing the iPad.

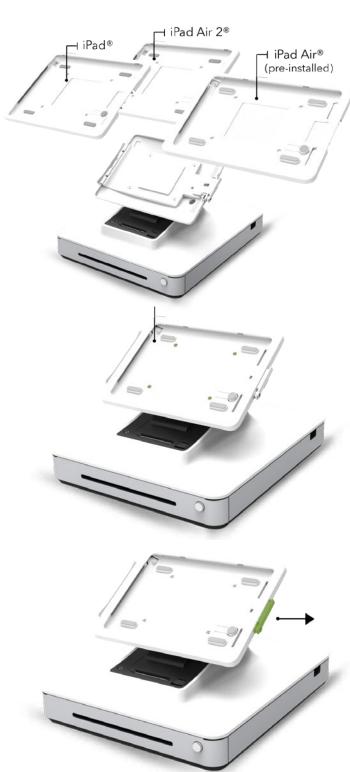

### STEP 4:

Install the iPad by inserting the top side first and then Lightning connector side.

### STEP 5:

Press the Lightning connector plug into the tray and fasten locking screw if desired.

### STEP 6:

To eject the iPad from the dock, pull the Lightning connector cap out first and then press the eject button to remove your device from the dock.

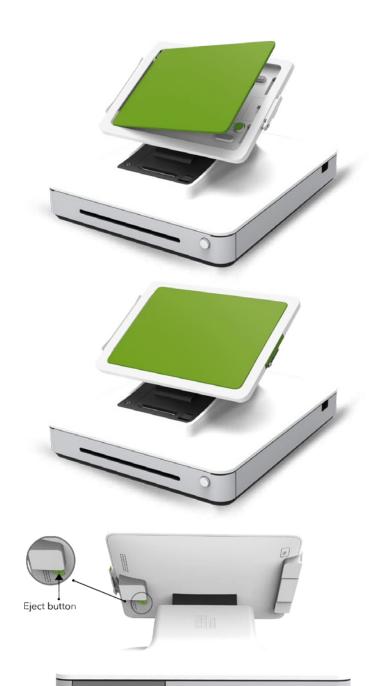

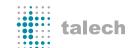